### **PENGGUNAAN SIBELIUS7 DALAM PEMBELAJARAN MUSIK PADA MAHASISWA JURUSAN PENDIDIKAN ANAK USIA DINI (PAUD) DAN PENDIDIKAN SEKOLAH DASAR (PSD) FAKULTAS ILMU PENDIDIKAN (FIP) UNIVERSITAS NEGERI YOGYAKARTA**

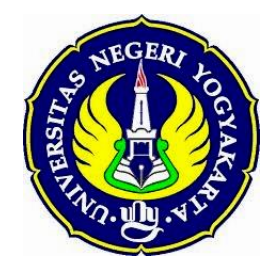

Oleh: Rina Wulandari, S.Pd, M.Pd

FAKULTAS ILMU PENDIDIKAN UNIVERSITAS NEGERI YOGYAKARTA TAHUN 2016

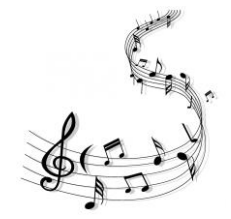

## **A. PENGANTAR**

Selamat datang pada pembelajaran musik menggunakan software Sibelius7. Software ini tergolong mudah, cepat, dan cerdas dalam penulisan musik. Berikut adalah pengantar awal:

## **1. Klik kanan→pilih** *Open*.

Langkah ini merupakan langkah pertamakali setelah software terinstal pada komputer. Terdapat tampilan sebagai berikut:

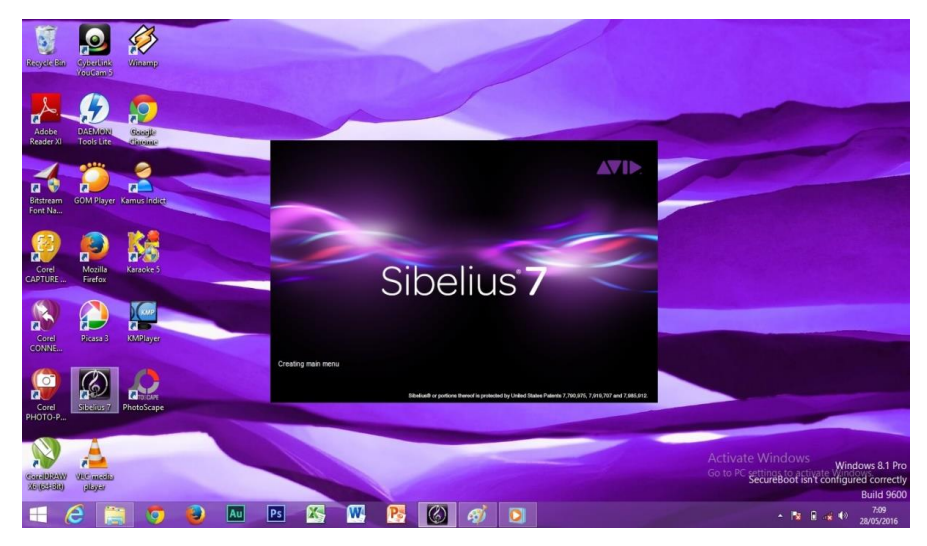

**2.** Tampilan *Quick Start*. Dalam tampilan ini dapat diakses *Learn* yang diantaranya terdapat *videos* dan *documentation*. Berikut gambarnya:

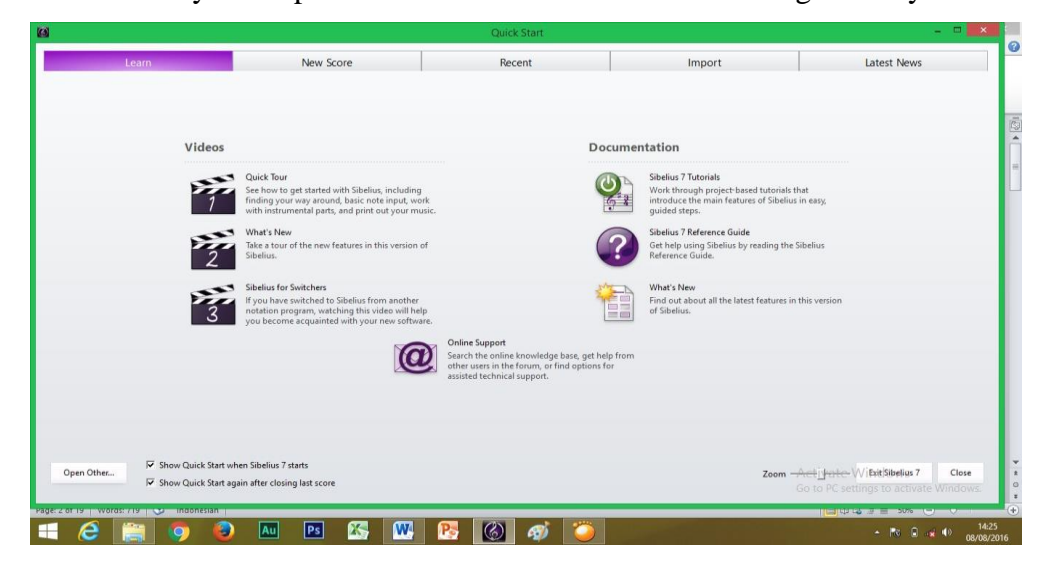

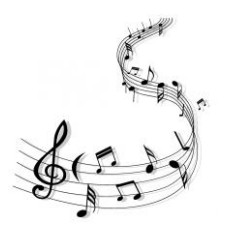

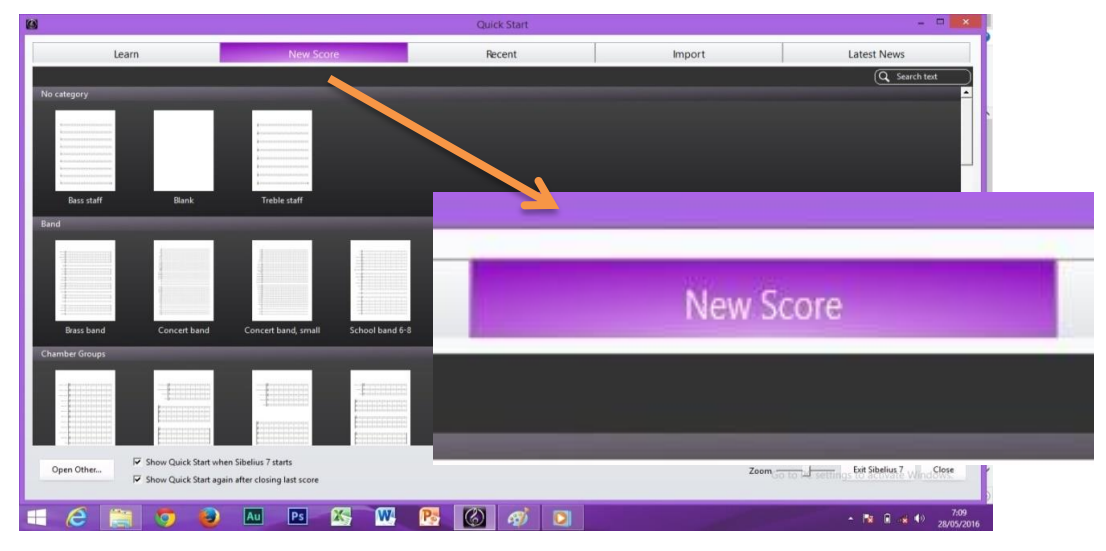

**3.** Tampilan *New Score*, yang berisi tentang format *staff* yang telah diatur oleh sistem sehingga memudahkan pengguna dalam proses penciptaan lagu.

- **4.** Tampilan *Recent*.
- **5.** Tampilan Import, berikut gambarnya:

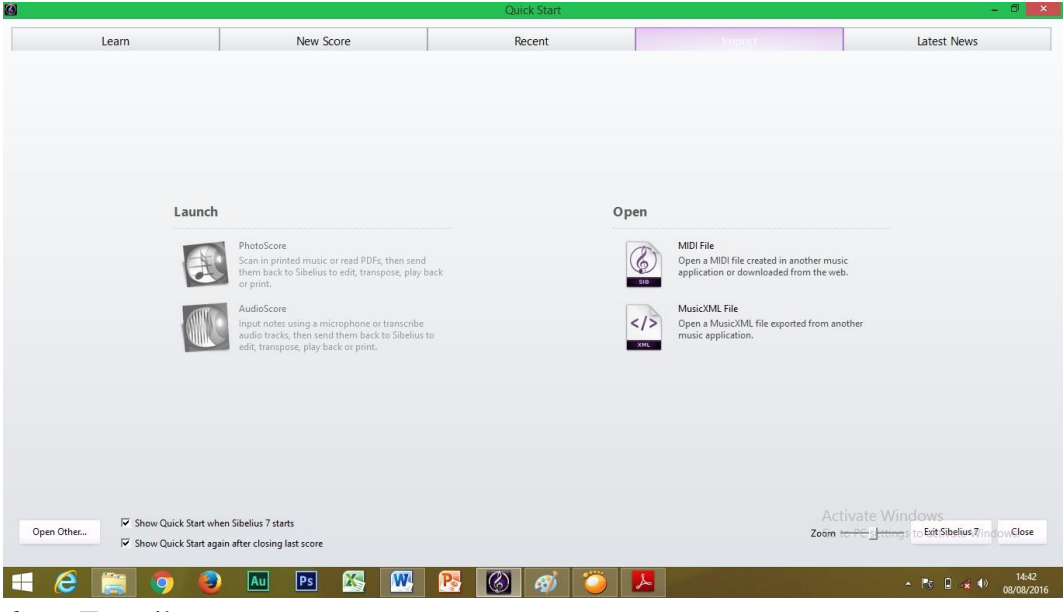

**6.** Tampilan *Lates News*.

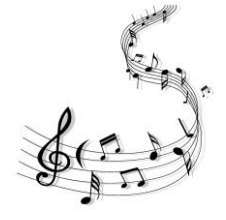

#### **B. PENULISAN MUSIK**

#### **1.** Langkah awal ini adalah permulaan penulisan musik.

Pilihlah *New Score* pada tab dan pilih lembar manuscript yang diinginkan. Ketikkan kata *voice* di kolom *search text* di bagian kanan atas. Hal ini dilakukan agar proses pencarian lebih cepat. Berikut gambarnya:

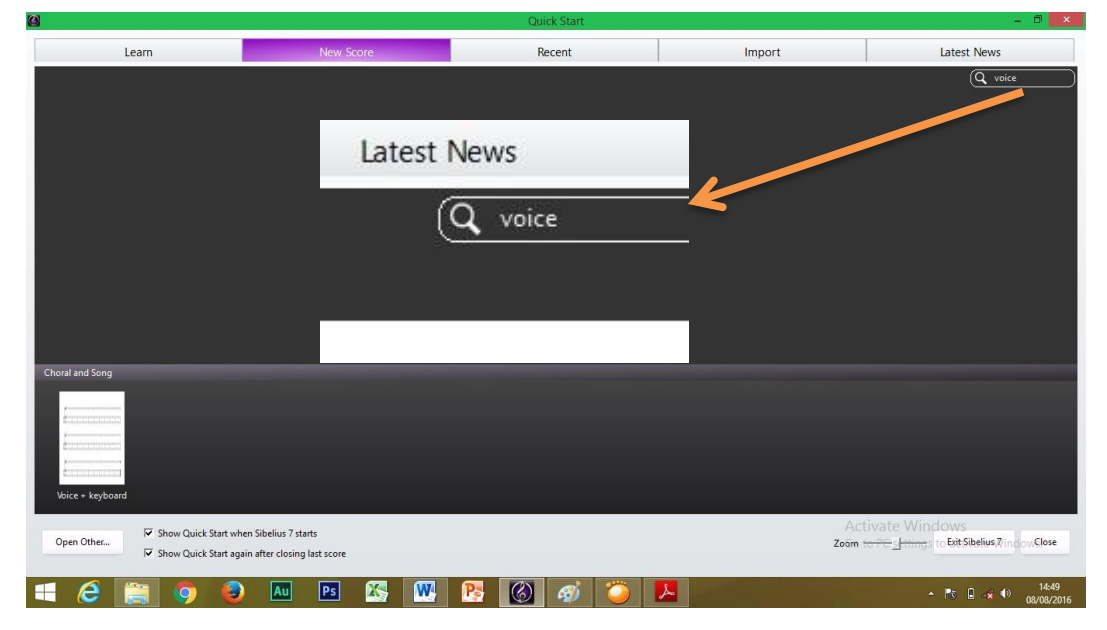

Pemilihan jenis format *voice + keyboard* ini dimaksudkan agar kemampuan awal mahasiswa terkait ketepatan *pitch* (tinggi-rendah nada) yang telah dimiliki menjadi semakin meningkat. Dengan kata lain bahwa software ini membantu dalam proses pematangan stimulasi pendengaran terkait ketukan serta akor dan melodi. Berdasarkan hasil survey terkait ketepatan membidik nada, didapatkan hasil bahwa mahasiswa yang lahir tahun 1994 pada umumnya, secara general, dapat membidik tinggi-rendah nada dengan tepat.

Pemilihan format *voice + keyboard* menghasilkan serangkaian melodi lagu yang diiringi menggunakan suara piano sehingga pemahaman kognitif akan sejalan dengan pengalaman *auditori* (terkait pendengaran).

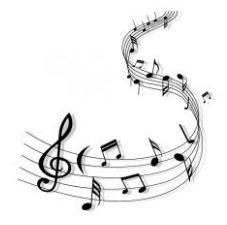

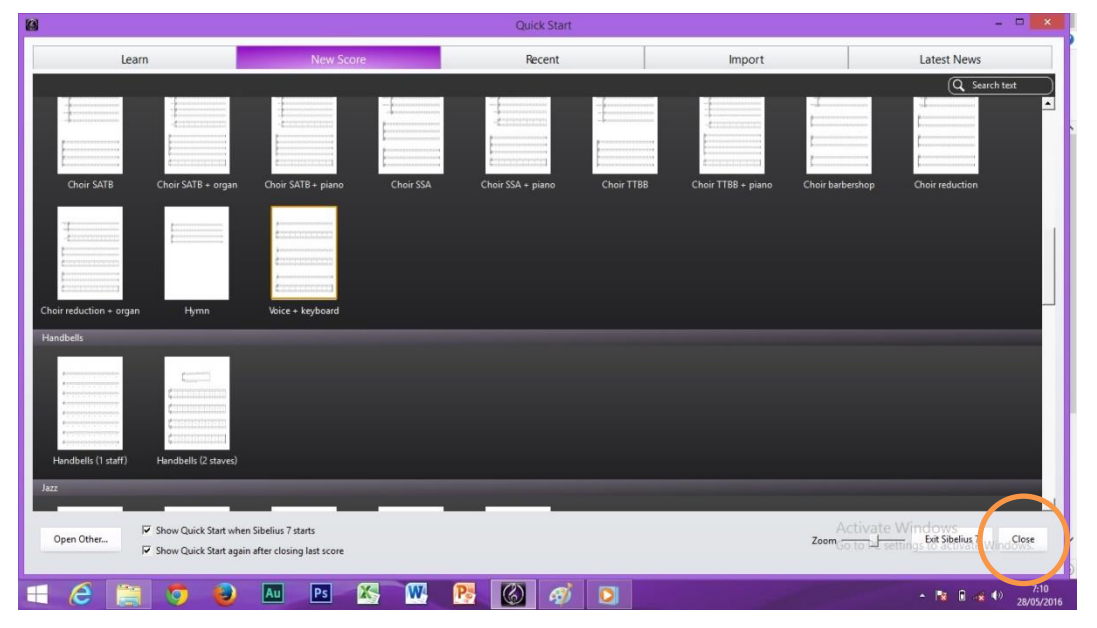

**2.** Langkah selanjutnya, Klik *Create*,

sehingga terdapat tampilan berikut:

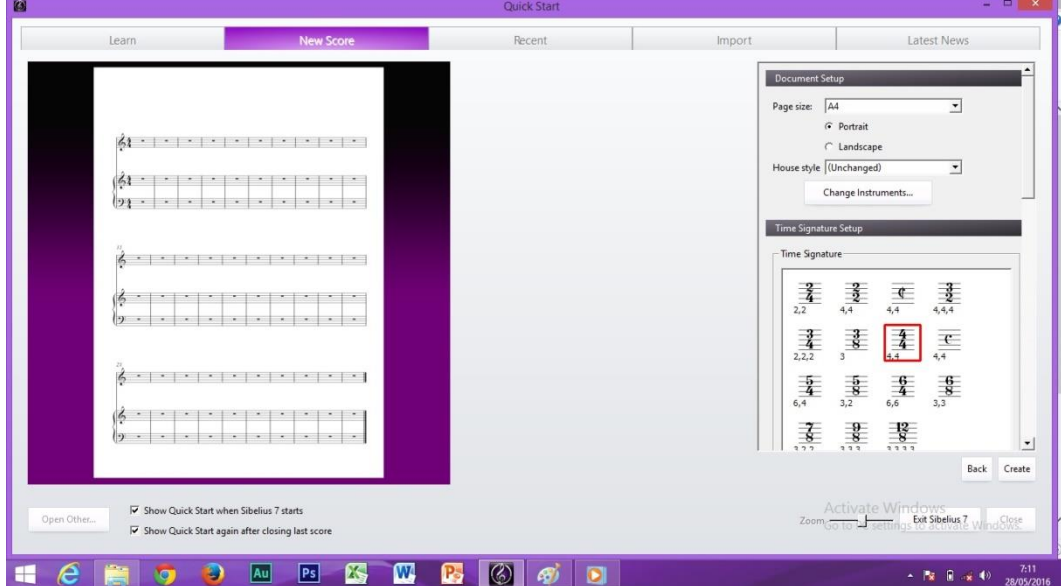

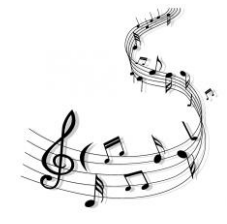

## **3.** Klik **Landscape** untuk memilih tampilan selain *Portrait*.

Format *Portrait* memiliki sedikit kekurangan yaitu syair menjadi 'berdesakan' ketika diketik. Penulis lebih sering menggunakan format *Landscape* dalam proses penciptaan lagu karena syair dengan gabungan huruf konsonan dapat lebih 'mendapat tempat' dalam penulisannya. Contoh gabungan huruf yaitu kh, ng, ny, sy. Contoh dalam kata *kh*usus, a*kh*ir, tari*kh*, *ng*ilu, ba*ng*un, sena*ng*, *ny*ata, ba*ny*ak, *sy*arat, i*sy*arat, ara*sy* (sumber: EYD). Disilahkan untuk memilih sesuai kebutuhan, *portrait* maupun *landscape*.

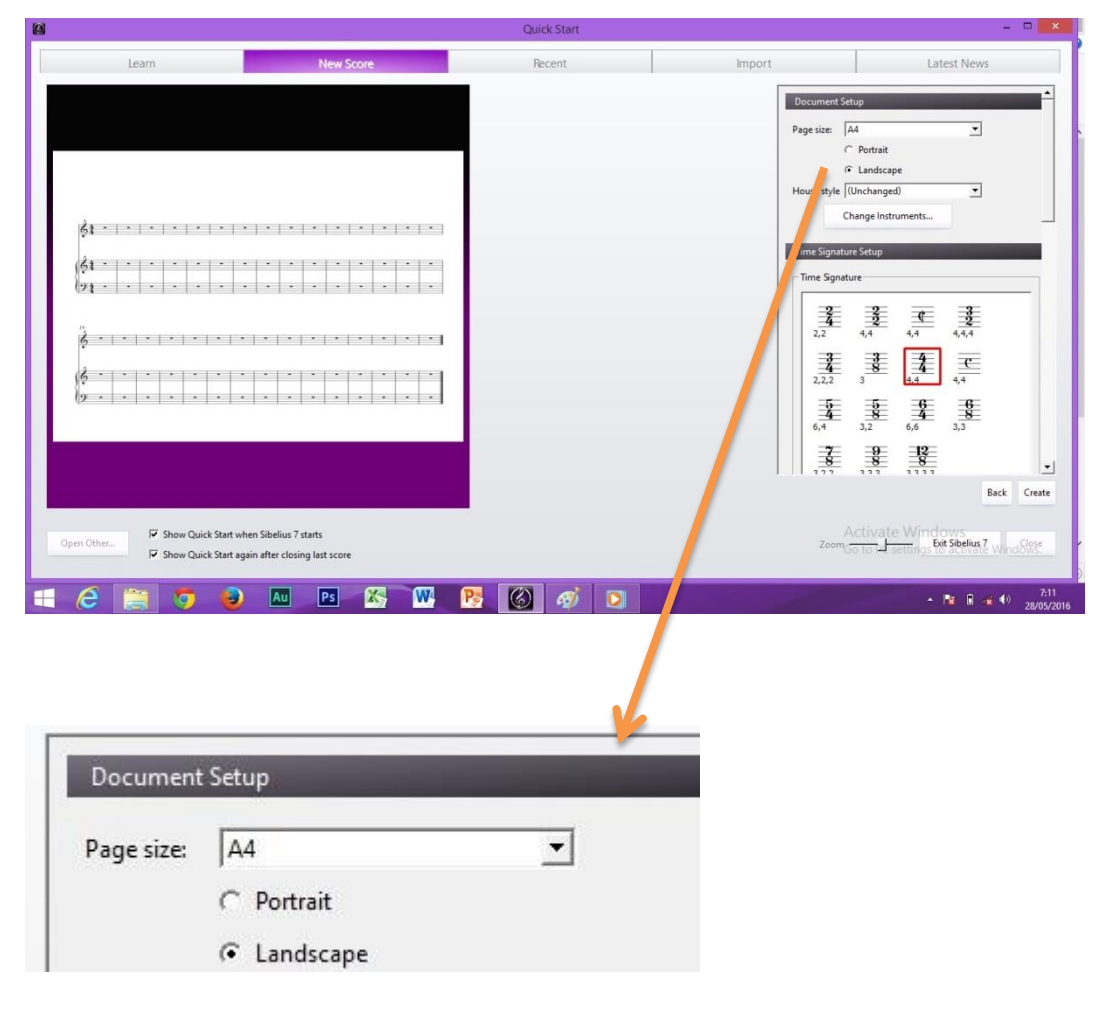

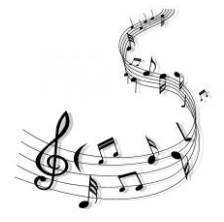

#### **4.** Klik *Time Signature* **2/4**.

*Time Signature* dipilih dalam langkah ini karena materi lagu pertamakali pada mahasiswa jurusan PAUD maupun PSD menggunakan tandabirama jenis 2. Hal ini penulis utamakan karena tanda birama jenis 2/4 merupakan tanda birama dengan jumlah ketukan/ beat/ denyut yang sederhana.

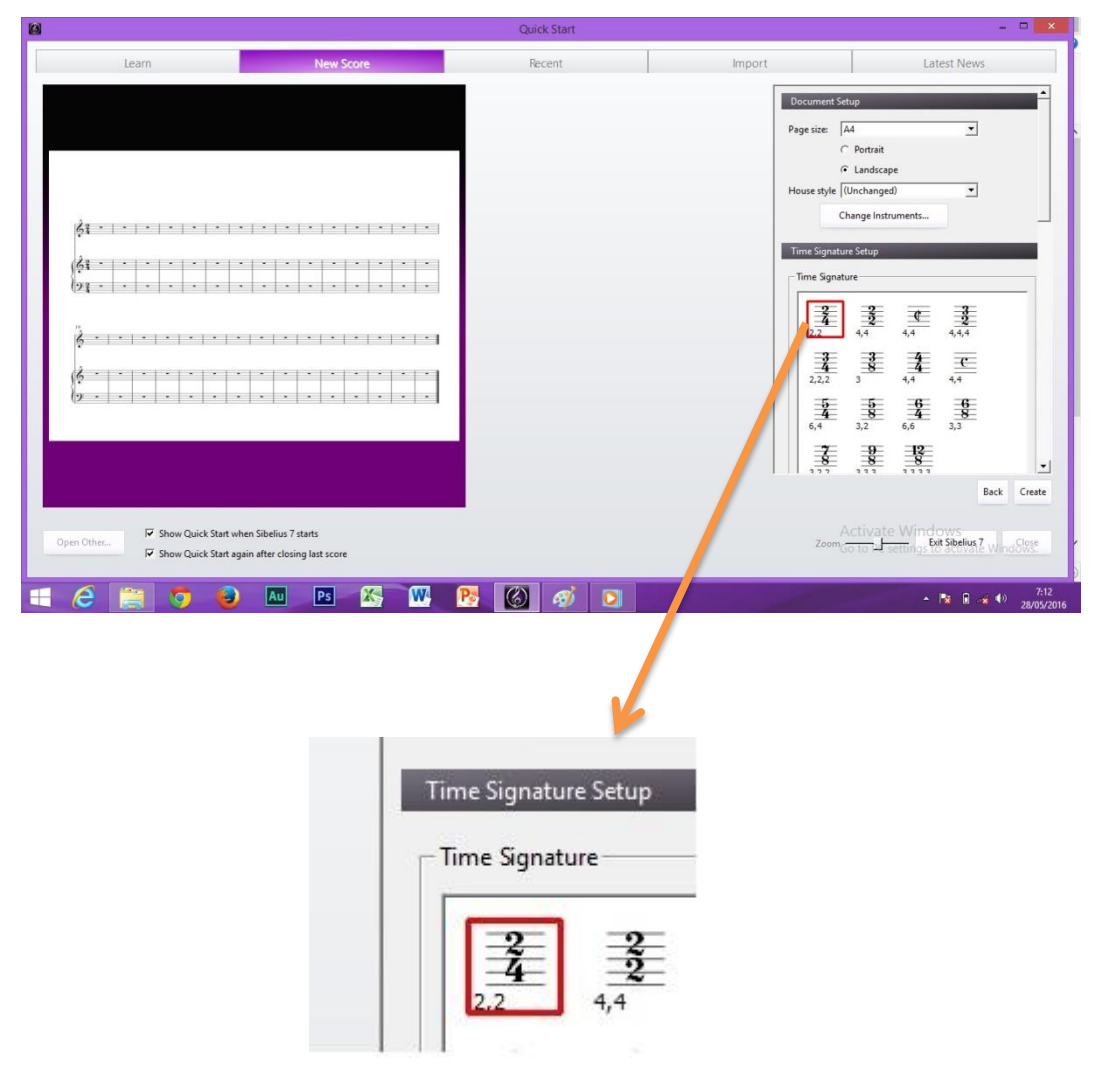

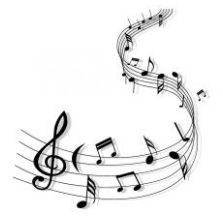

**5.** Arahlah *Scroll* ke bawah.

Hal ini dilakukan untuk tujuan memilih langkah selanjutnya.

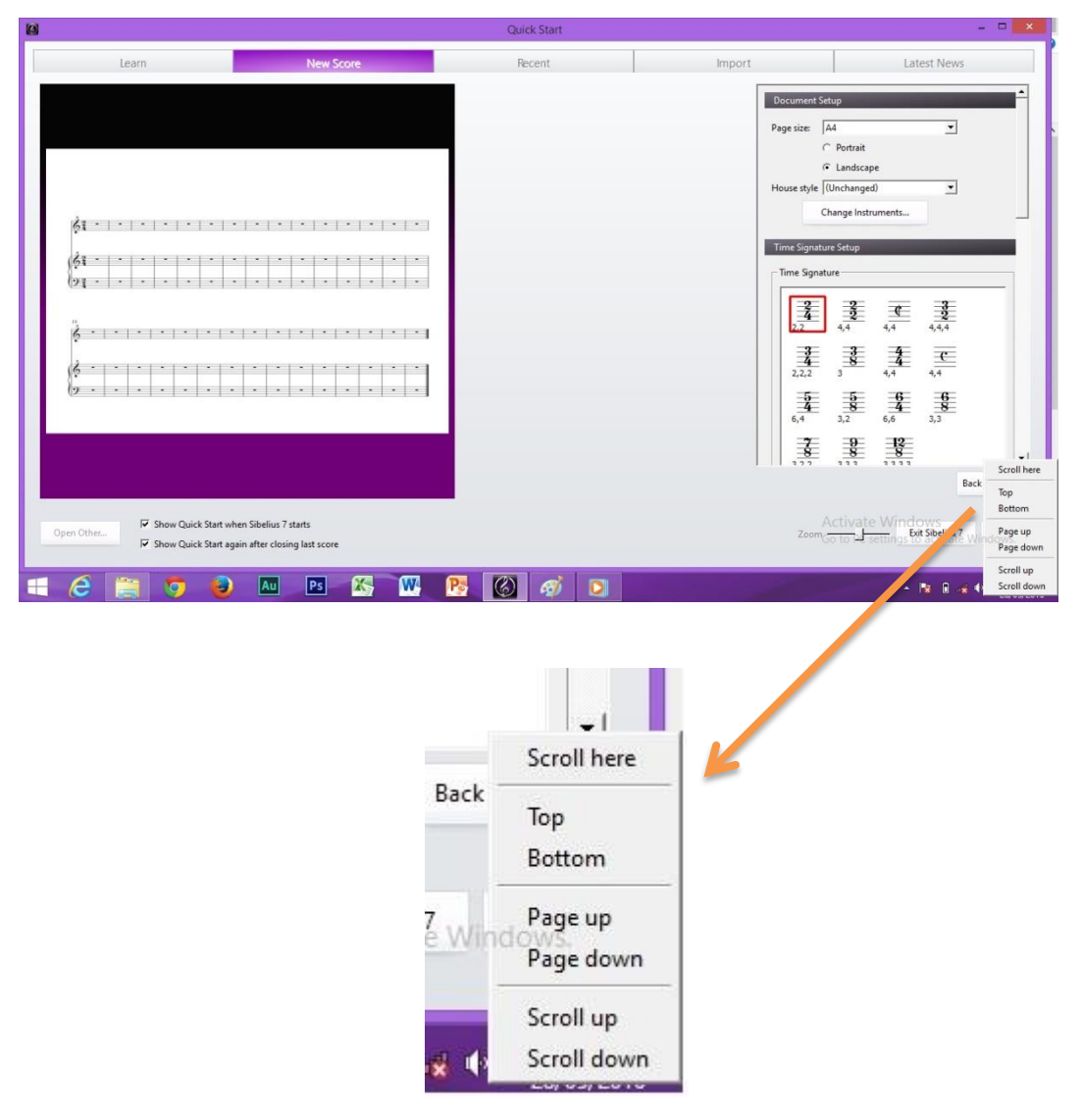

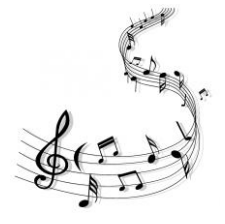

**6. Centang** dengan cara *klik kotak di samping kiri kata Metronome mark*, ketik angka **82**.

Cara ini ditempuh karena angka 82 atau dalam bahasa musik dikenal dengan istilah tanda Tempo, merupakan tingkat kecepatan belajar yang sesuai dengan perkembangan anak. Tempo yang baik untuk belajar pada anak adalah 72-80. Dalam proses penciptaan lagu yang telah penulis lakukan bersama mahasiswa, didapatkan data bahwa dalam penggunaan tanda birama jenis ¾, maka tempo dapat ditambah pada tingkat 85. Dengan alasan bahwa jika dengan tempo 80 maka nafas saat menyanyi dirasa kurang.

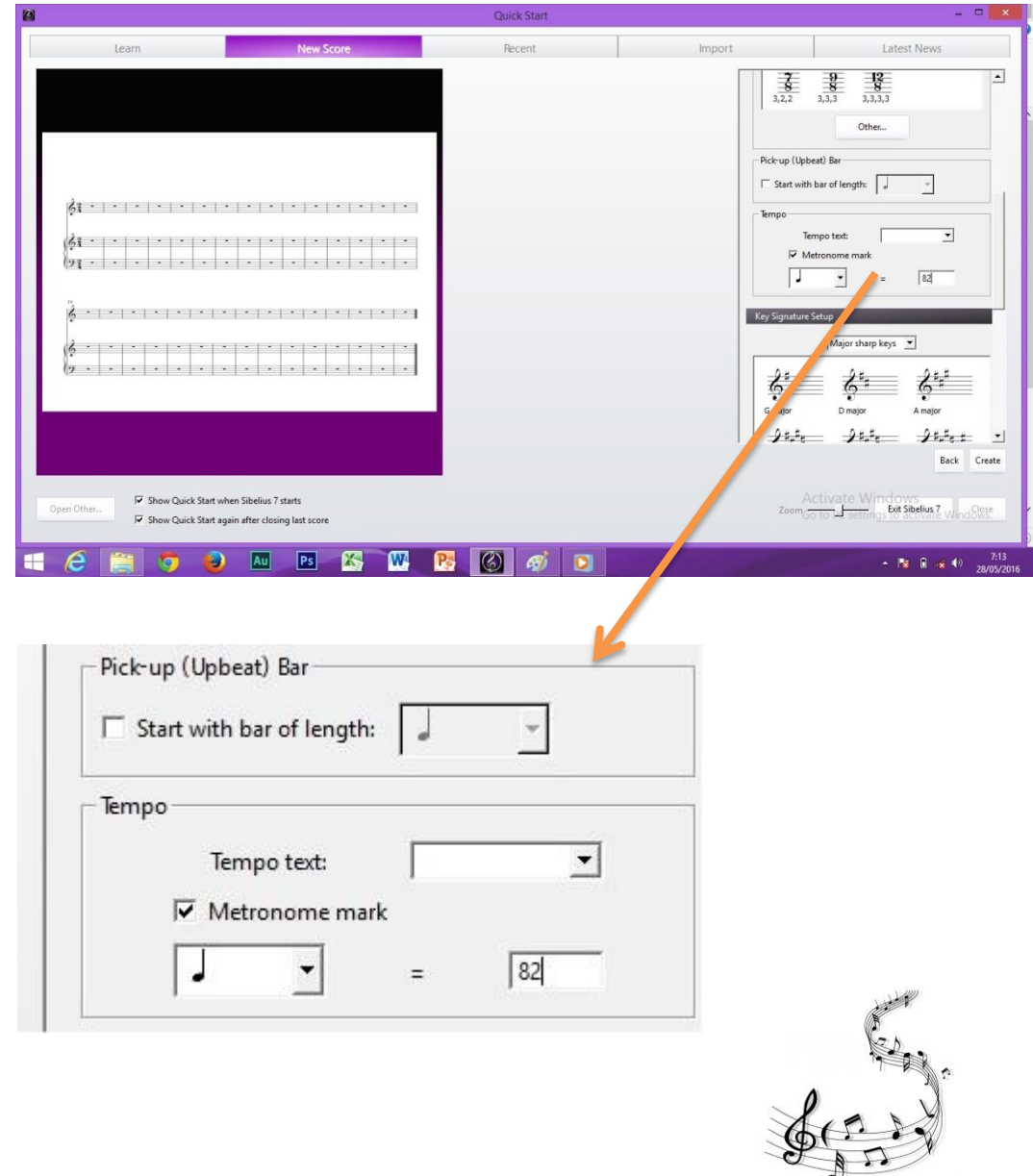

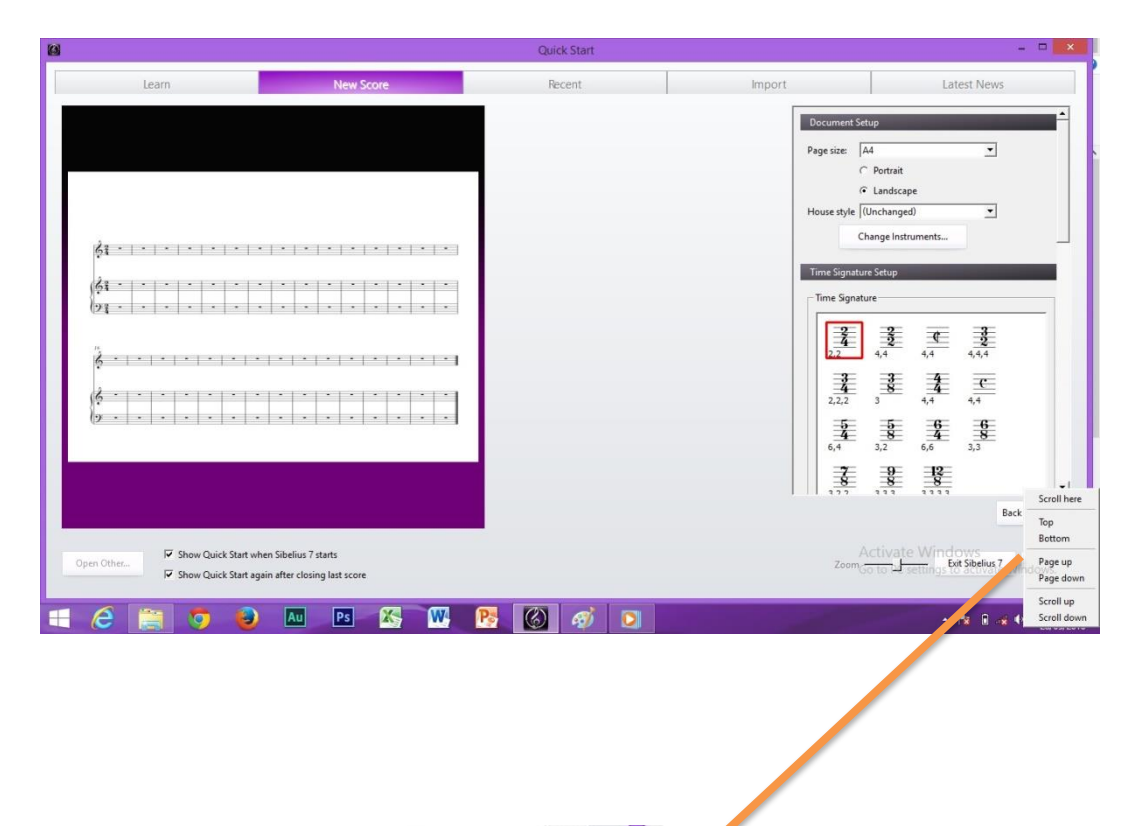

**7.** *Scroll* ke arah bawah untuk langkah selanjutnya.

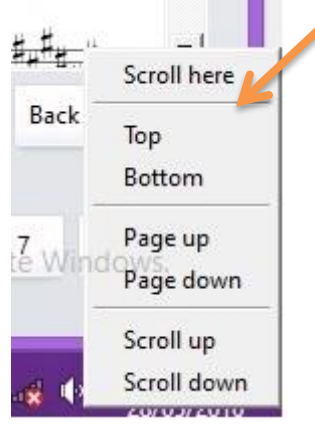

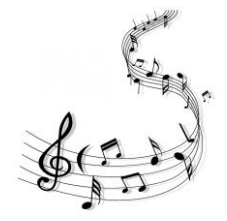

#### **8.** Pilih *Key signature Setup* jenis *A major*.

Hal ini penulis sarankan untuk mahasiwa PAUD dan PSD karena alasan berikut ni:

- a. Wilayah suara vokal anak/ ambitus vokal anak paling rendah adalah pada nada a yang terletak pada garis bantu bawah ke dua. Dengan menggunakan tangganada atau *Key signature* jenis A major maka diharapkan lagu yang diciptakan 'aman' jika dinyanyikan oleh anak.
- b. Secara umum, mahasiswa PAUD dan PSD mempunyai kemampuan menebak pitch dengan tepat, walaupun terdapat beberapa mahasiwa yang sebatas pada kemampuan membidik picth pada wilayah frekuensi nada jenis rendah. Dengan hasil survei ini maka penulis lebih menekankan penggunaan tangganada A major sehingga efeknya adalah mahasiswa dapat menyanyikan komposisi lagu mereka dan wilayah ambitus suara anak juga terakomodasi, dalam wilayah 'aman'.

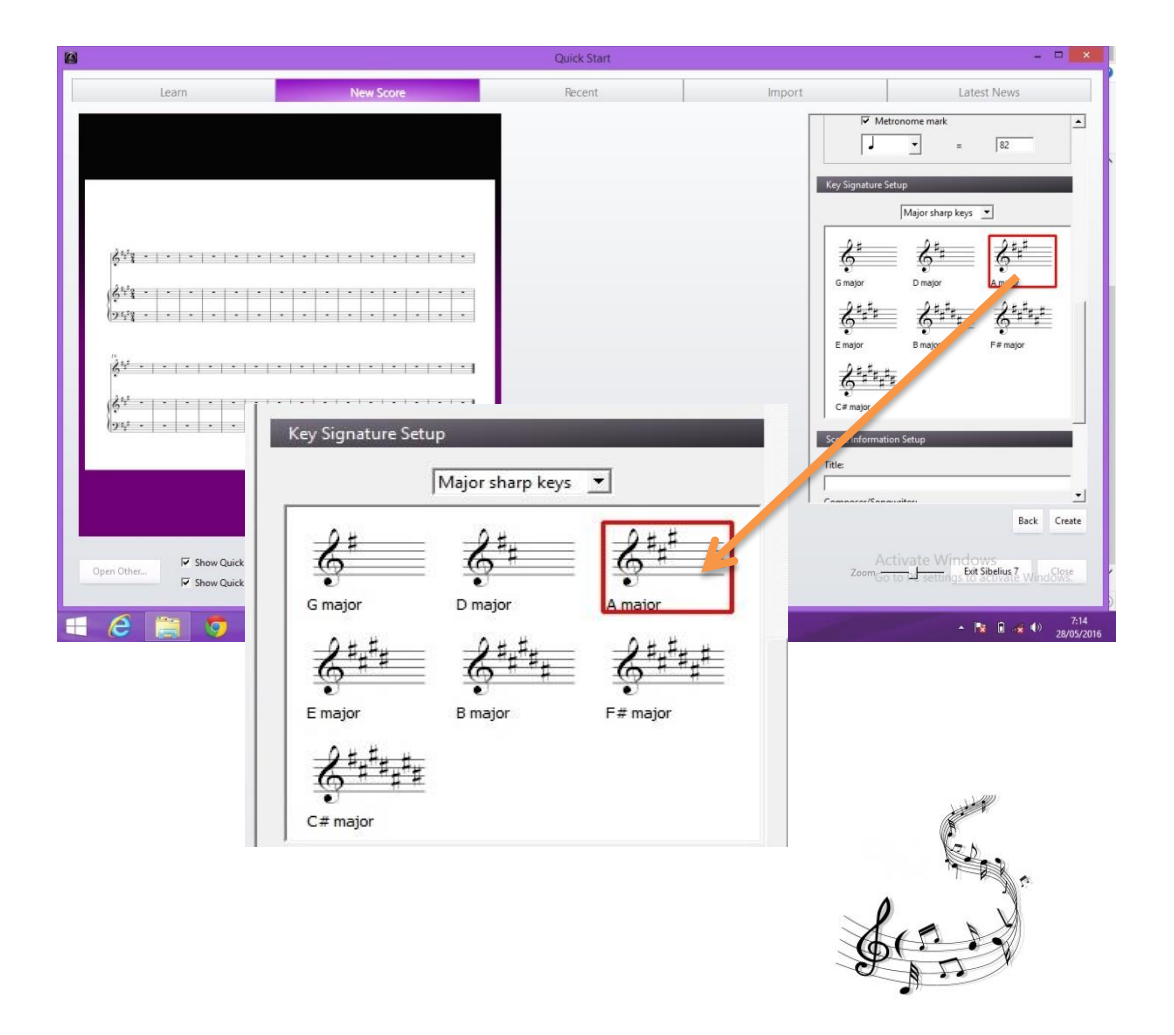

- **9.** Scroll ke arah bawah untuk langkah berikutnya.
- **10.** Lengkapi *Score Information Setup,* lalu klik *Create.*

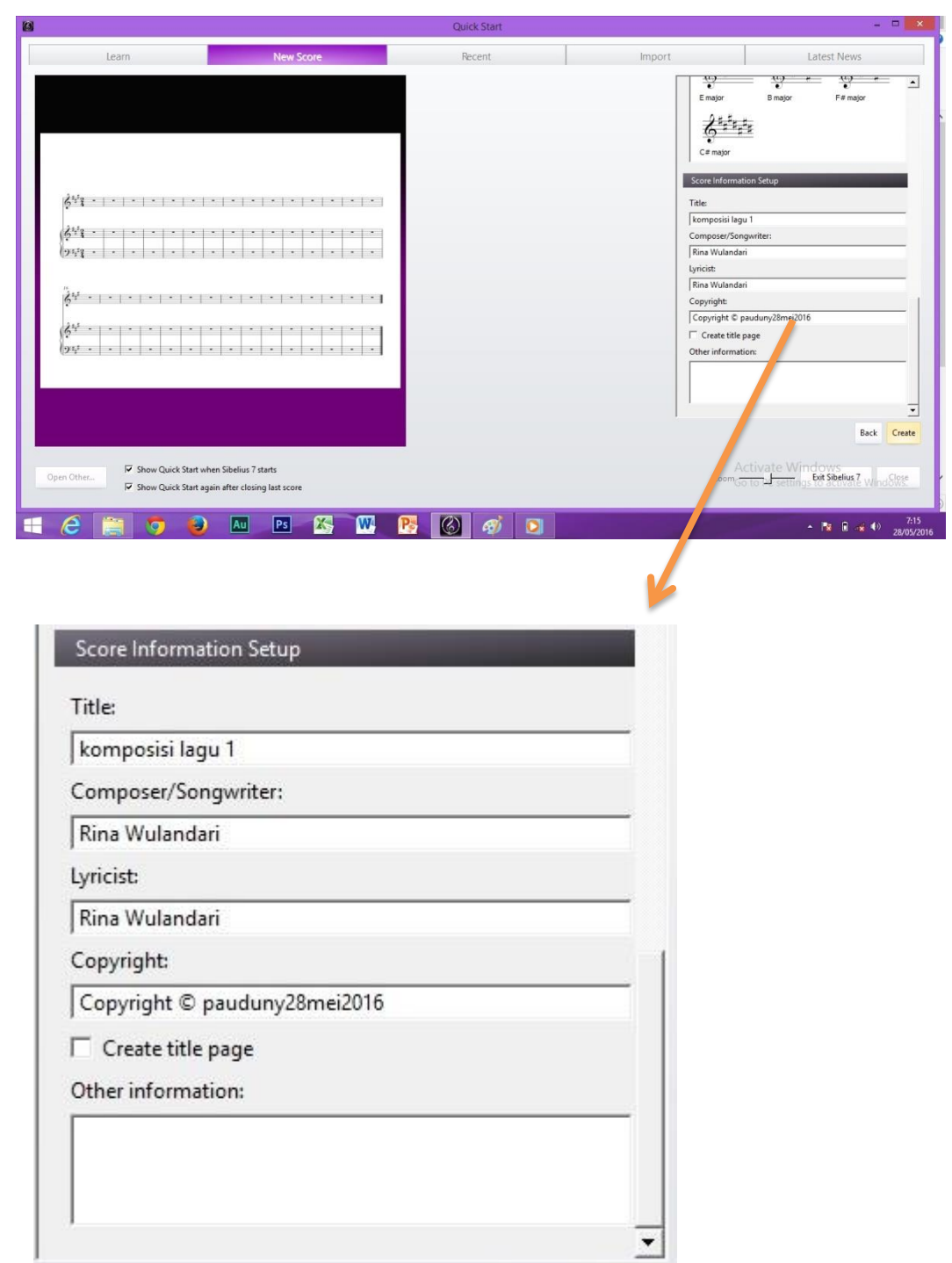

Back

Create

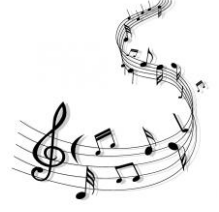

**11.** Hasil tampilan.

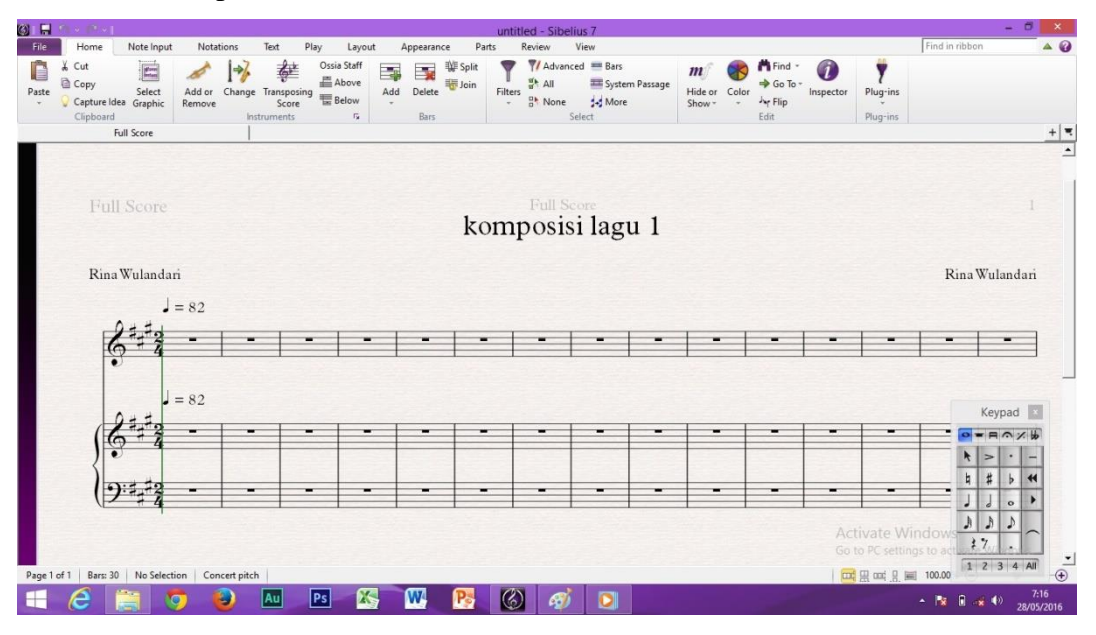

Tempatkan cursor pada bagian kosong dalam lembar score dan gerakkan kemanapun yang kita kehendaki.

**12.** Klik *File*, maka kita dapat *export* file dalam bentuk *PDF*. Berikut gambarnya:

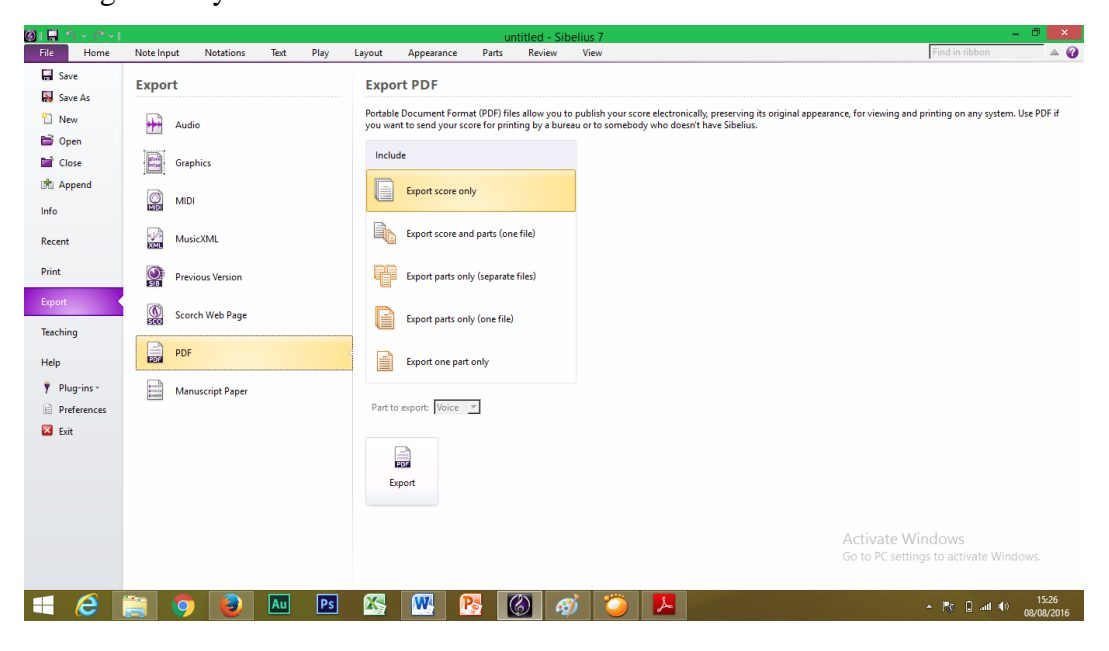

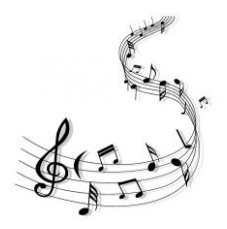

# **C. PENULISAN LEMBAR KERJA NOTASI MUSIK**

- **1.** Lakukan *Save* agar file 'aman' ketika terjadi hal yang tidak diharapkan, misalnya: daya batre labtop habis ataupun pemadaman listrik.
- **2.** Pilih *Note Input*.

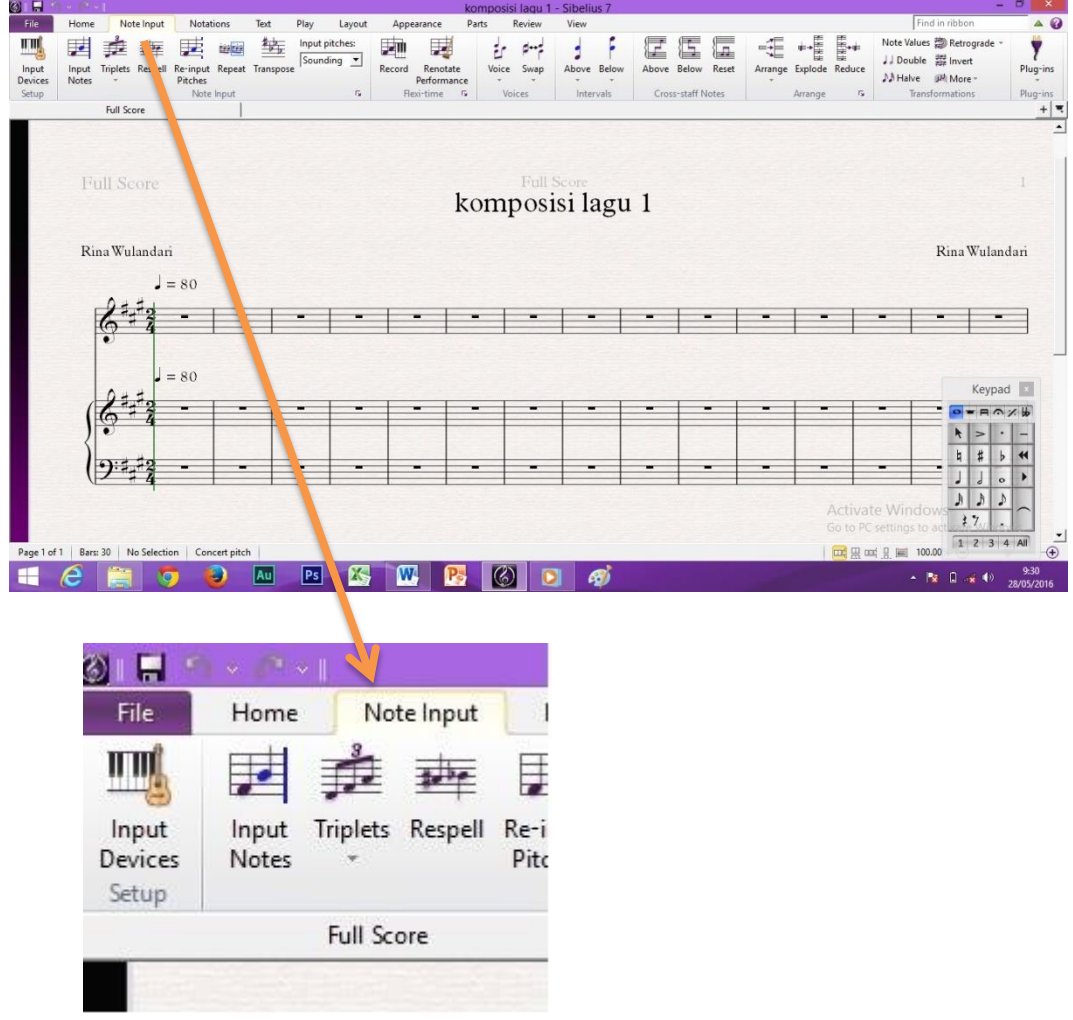

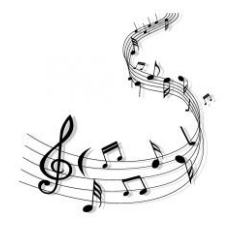

- ITHE Input<br>Input<br>Devices<br>Setup Renotate<br>Performanc p **卖 喜 团 崛**  $\begin{array}{c}\n\hline\n\end{array}\n\qquad\n\begin{array}{c}\n\hline\n\end{array}\n\qquad\n\begin{array}{c}\n\hline\n\end{array}\n\qquad\n\begin{array}{c}\n\hline\n\end{array}\n\qquad\n\begin{array}{c}\n\hline\n\end{array}\n\qquad\n\begin{array}{c}\n\hline\n\end{array}\n\qquad\n\begin{array}{c}\n\hline\n\end{array}\n\qquad\n\begin{array}{c}\n\hline\n\end{array}\n\qquad\n\begin{array}{c}\n\hline\n\end{array}\n\qquad\n\begin{array}{c}\n\hline\n\end{array}\n\qquad\n$ 医医 Note Values (20) Retrog 里 歩 Input p ś 僵  $\frac{m}{\log \pi}$ JJ Double<br> *M* Halve *I*<sup>M</sup> More Input<br>Note Triplets Respell Re-input Repeat Transp  $\tilde{u}$ Full So Full Score<br>komposisi lagu 1 Rina Wulandari Rina Wulandari  $\sqrt{2}$  = 80  $\mathbb{F}_2^2$  $\overline{6}$ .  $\blacksquare$  $\blacksquare$ Ξ. ٠. ٠. ٠. ٠. -۰ Ξ  $= 80$  $\frac{2}{5}$ Keypad  $\bullet = \texttt{R} \wedge \texttt{R}$  $\begin{array}{c|c|c|c|c|c} h & > & - \\ \hline h & \sharp & b & \mathbf{4} \\ \hline \mathbf{J} & \mathbf{J} & \mathbf{o} & \mathbf{1} \\ \hline \end{array}$  $(9:4)$  $\begin{array}{c|c|c|c} A & A \\ \hline \end{array}$  $\rightarrow$  $\mathcal{X}$  $\overline{1}$ Page 1 of 1 **Bars: 30** No<sub>S</sub>  $Co$  $m \equiv m$  $\blacksquare$  $\epsilon$  $\mathbf{w}$ **ED**  $au$  $PS$  $\mathbb{Z}$ 露  $-800$  $\begin{array}{|c|c|}\n\hline\n\end{array}$  $\circledcirc$  $\otimes$ i $\blacksquare$ **n** dra Keypad File Home Note Inp  $= A \cdot A$  $\bullet$ ШÚ 里 E  $\overline{\phantom{1}}$ R Input Input Triplets Resp Devices **Notes** #  $\mathsf b$ h  $\blacktriangleleft$ Setup J  $\overline{\phantom{a}}$ Þ  $\ddot{\circ}$ **Full Score** J A  $\overline{\mathcal{C}}$ 羹  $\gamma$ a  $\overline{1}$ Z 3 4 All  $0.00$
- **3.** Klik *Input Notes* sehingga icon kotak di sudut kanan bawah akan berubah menjadi warna biru.

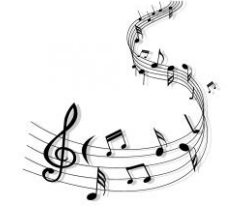

## **4.** Pilih nilai keypad not jenis *Quarter notes (crotchet).*

Not jenis ini disarankan dalam komposisi lagu untuk mahasiswa khususnya PAUD dan PSD karena pada umumnya lagu anak menggunakan not jenis *Quarter.* 

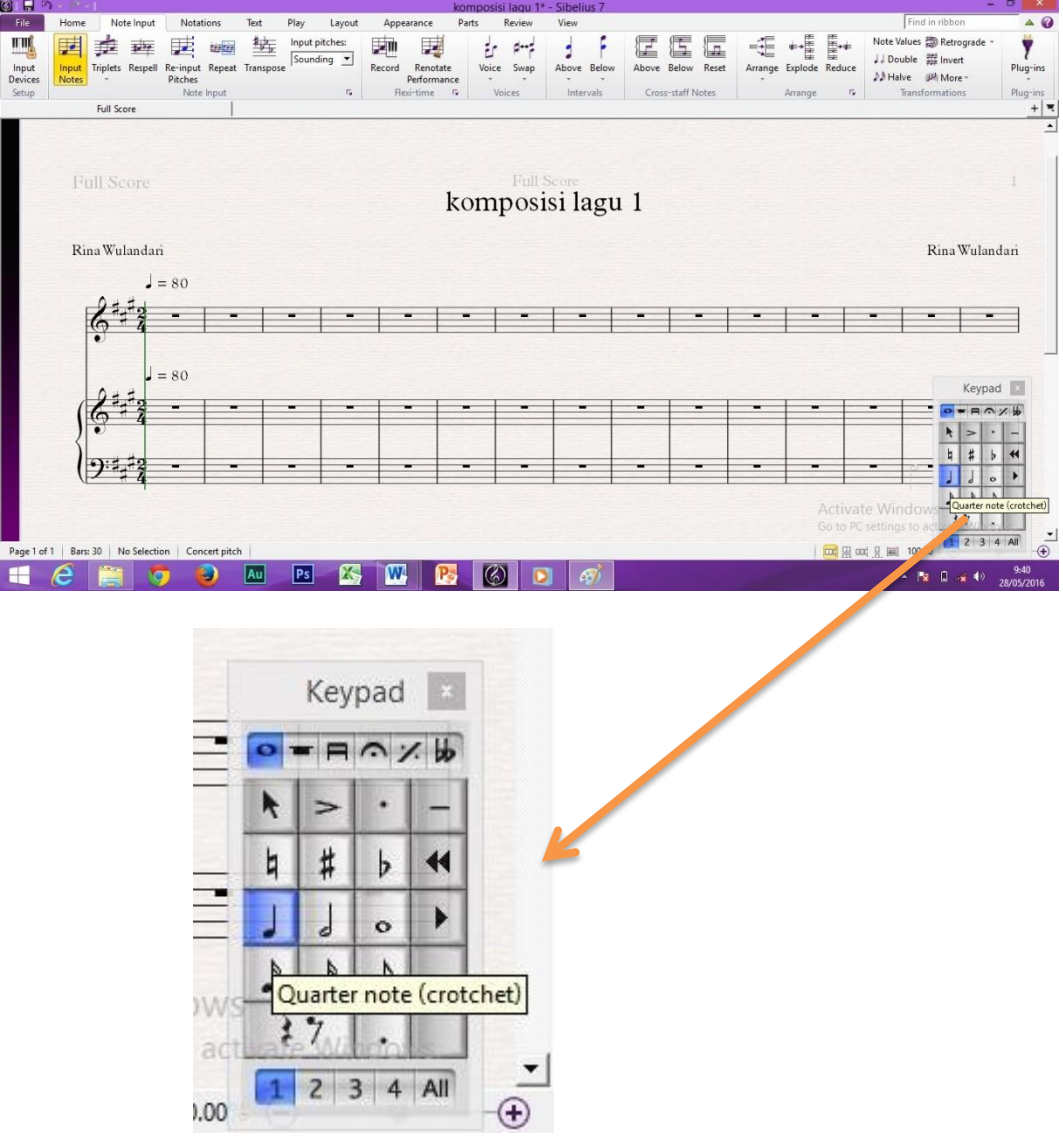

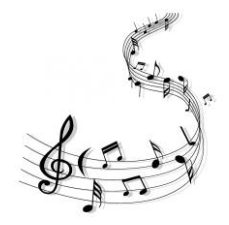

**5.** Tempatkan cursor yang telah berubah menjadi not *Quarter* pada, misalnya, garis bantu bawah ke dua sebagai wilayah nada terendah untuk anak.

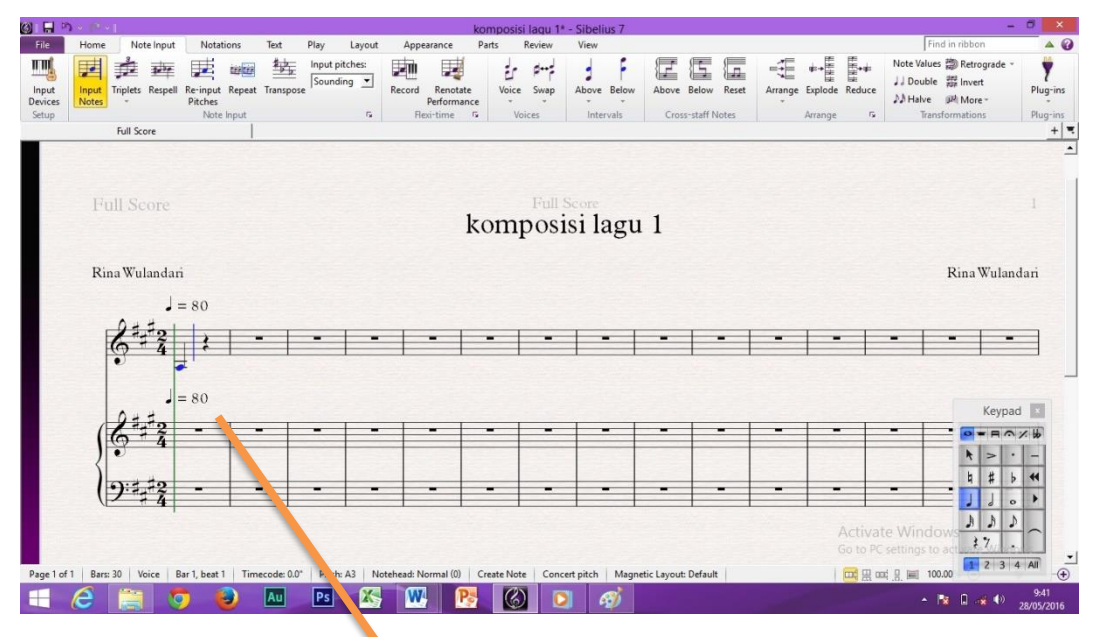

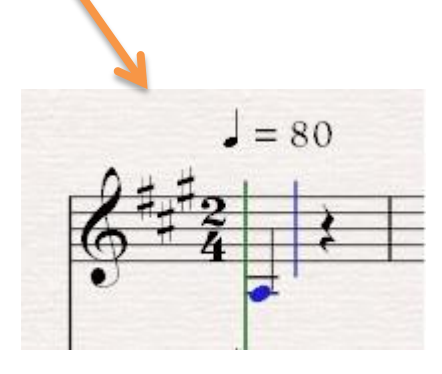

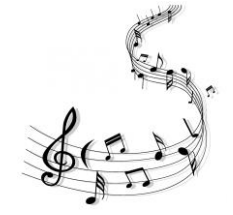

- **6.** Untuk mengatur jumlah *bar* dalam tiap baris/ *bar per system*, maka langkah yang dilakukan adalah:
	- a. Hitung jumlah *bar* yang diinginkan. Dalam contoh ini, penulis menghitung sejumlah 4 bar.
	- b. Klik garis birama yang terdapat pada akhir bar 4 sehingga berubah warna jingga/ ungu.

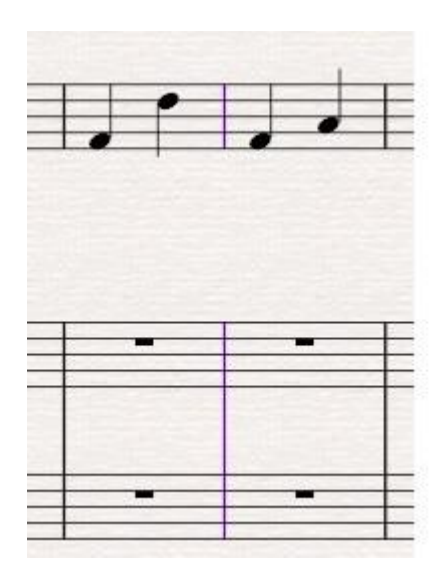

## c. Tekan *Enter*.

Berikut ini hasil:

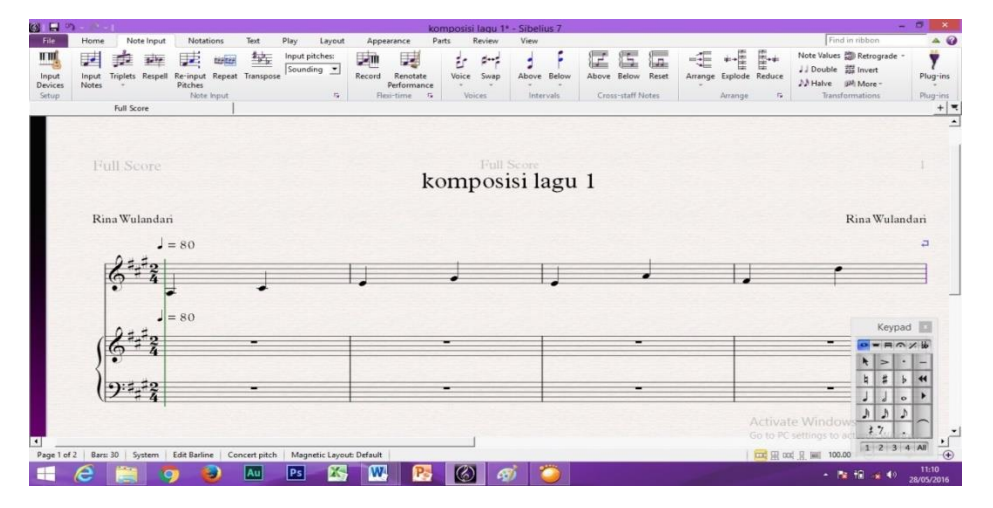

Sekian

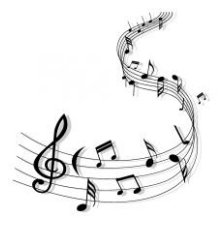

Sekian pengantar singkat tentang Sibelius7 yang mungkin masih banyak kekurangan. Terimakasih dan semoga manfaat. Selamat berkarya dan stimulasilah serta tingkatkan kualitas pendidikan melalui seni musik.

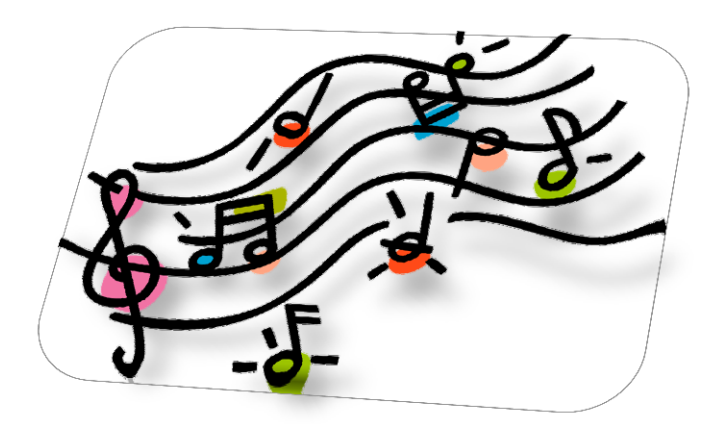

Sumber gambar: https://www.google.com/search?q=notasi+musik&client=firefox-bab&source=lnms&tbm=isch&sa=X&ved=0ahUKEwj1rzitLHOAhUCTY8KHV1zAv0Q\_AUICCgB&biw=1366&bih=657#imgrc=8gKKN9yeq7MOGM%3A

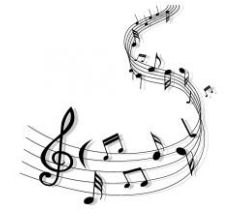